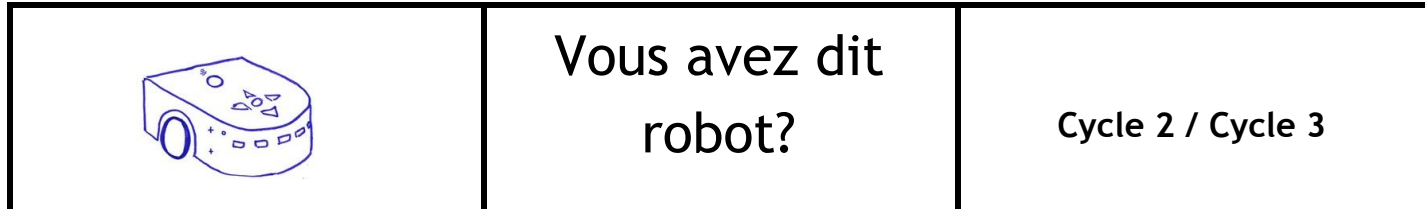

# **Objectif**

Acquérir des compétences dans les domaines des sciences et technologie et des mathématiques, en observant, en analysant et en manipulant un robot d'apprentissage

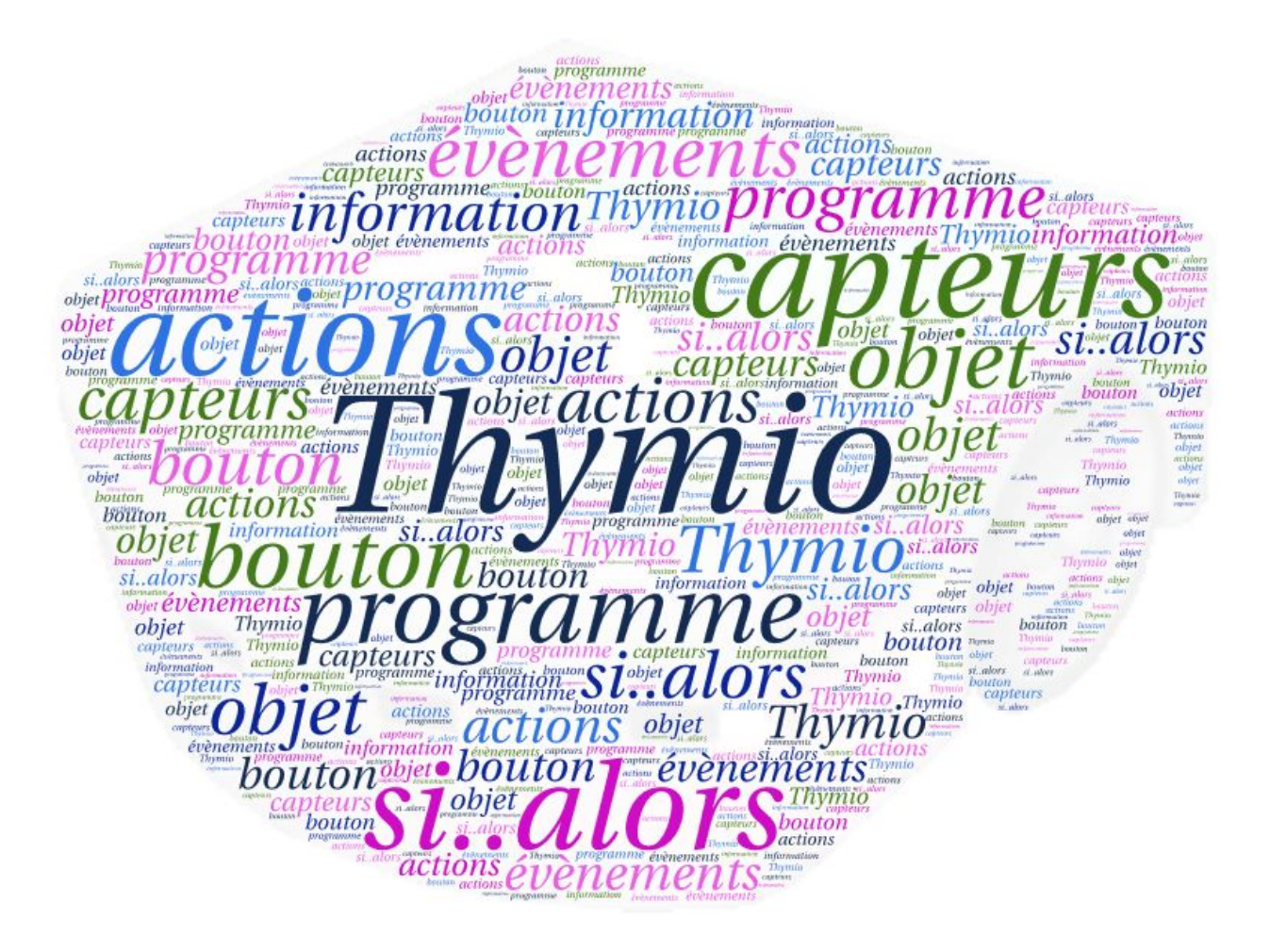

# **Références au socle commun**

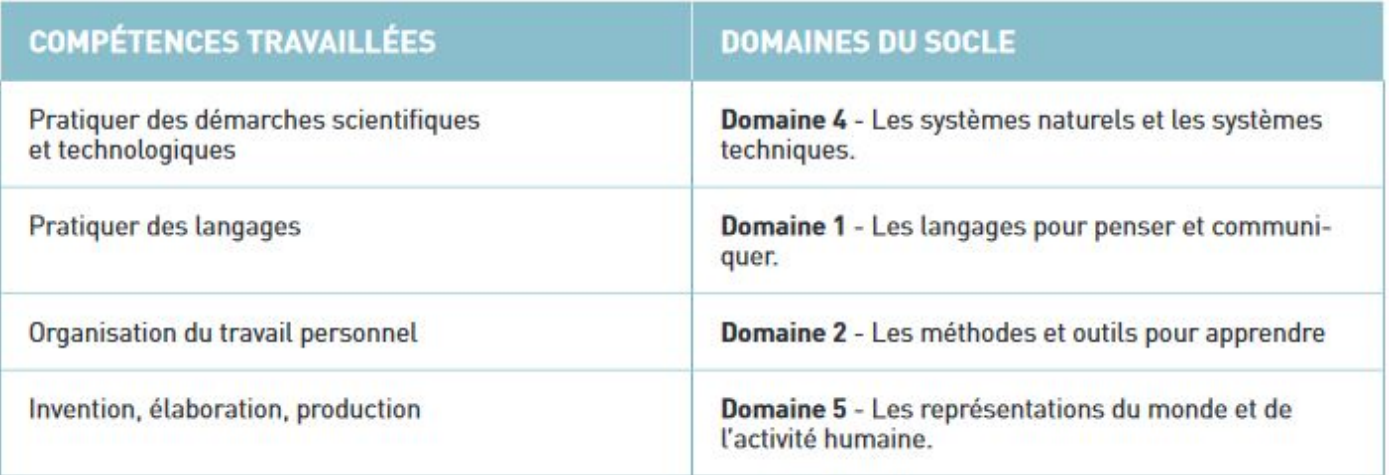

## **Références aux programmes**

## **Mathématiques**

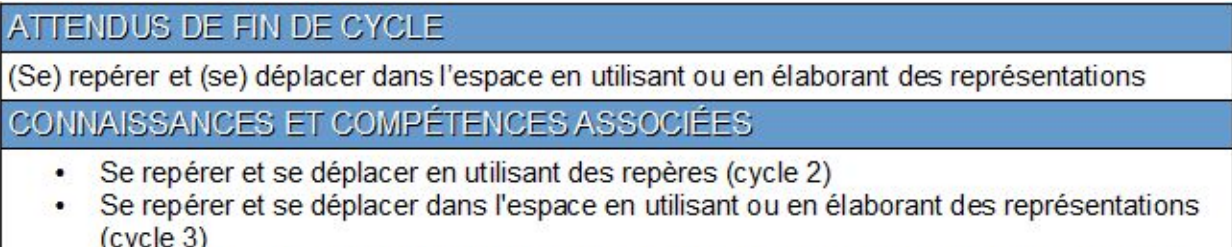

- Programmer les déplacements d'un robot ou ceux d'un personnage sur un écran

## **Sciences - Matériaux et objets techniques**

## **ATTENDUS DE FIN DE CYCLE**

- · Décrire le fonctionnement d'obiets techniques, leur fonction et leur constitution.
- · Repérer et comprendre la communication et la gestion de l'information.

## **CONNAISSANCES ET COMPÉTENCES ASSOCIÉES**

Décrire le fonctionnement d'objets techniques, leur fonction et leur constitution.

- Besoin, fonction d'usage
- · Fonction technique, solutions techniques
- · Représentation du fonctionnement d'un objet technique
- Comparaison de solutions techniques : constitutions, fonctions, organes

#### Repérer et comprendre la communication et la gestion de l'information.

- · Environnement numérique de travail
- · Stockage des données, notions d'algorithmes, les objets programmables
- · Usage des moyens numériques dans un réseau
- · Usage de logiciels usuels

#### **Remarque**

Cette séquence s'articule en deux temps distincts:

- découverte du robot et des fonctions intégrées (séances 1 à 4)
- programmation du robot (séances 5 à ...)

## **Découverte du robot Thymio**

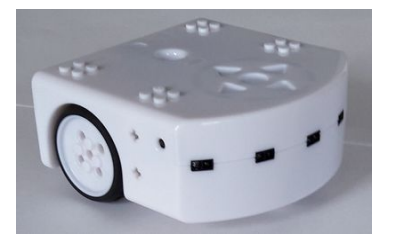

## **Objectifs**

- découvrir un objet technique : fonction, fonctionnement (mise en route, arrêt, comportements,...)
- définir et utiliser un vocabulaire commun

## **Matériel**

- ❏ vidéoprojecteur
- ❏ 1 robot (chargé) pour 3 ou 4 élèves
- ❏ *schéma non légendé.pdf*

**Durée** : 45 minutes

**Déroulement** Distribuer 1 robot pour 3 ou 4 élèves

*1ère phase: Réaliser un dessin d'observation*

**Individuellement ou par groupe**: réaliser un dessin d'observation sur feuille blanche. Des exigences différentes suivant les niveaux de classe quant aux légendes, proportions etc

## **Mise en commun**:

Projeter le document *schéma non légendé.pdf* : le légender (aucune exigence sur le vocabulaire à cette étape); hypothèses sur les fonctions des boutons etc…

Pour l'enseignant: <https://www.youtube.com/watch?v=Qc6nL8twWSI> Document *Présentation de Thymio - document enseignant*

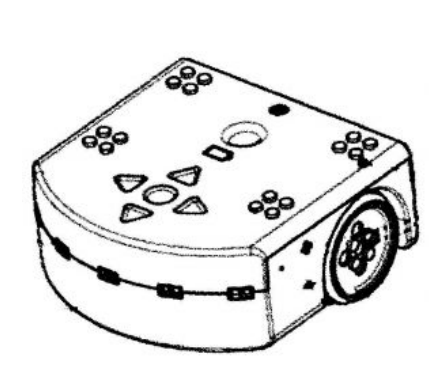

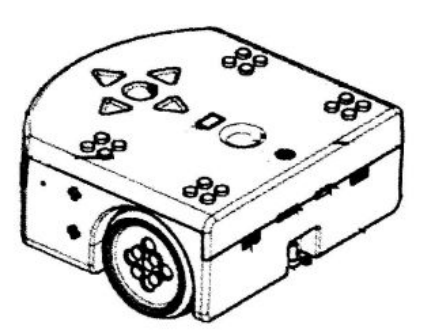

## *2ème phase: Manipulation libre*

Laisser les élèves manipuler librement Thymio, sans indication, afin d'en apprendre davantage.

A la fin de cette étape, les élèves sauront allumer, éteindre, changer les couleurs

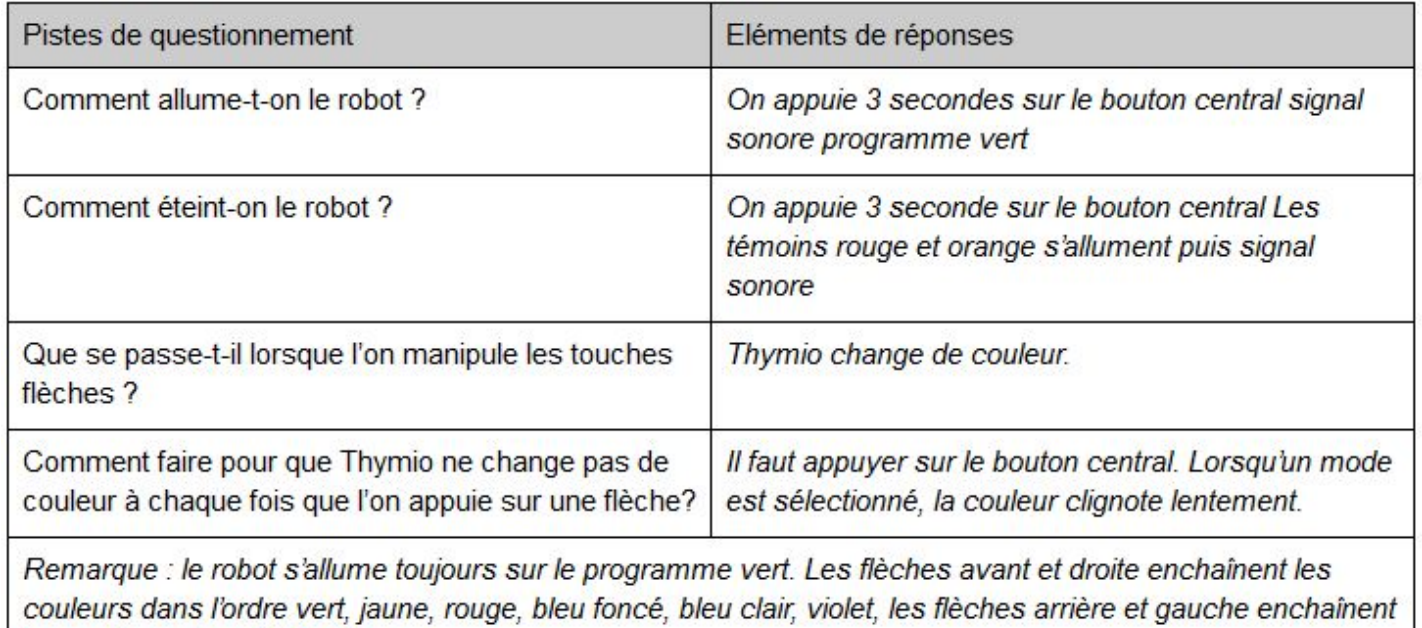

les couleurs dans l'ordre inverse.

#### **Mise en commun**:

Projeter le document *schéma non légendé.pdf*

- Apporter les modifications/ajouts de vocabulaire…
- validation ou non des hypothèses

# Exploration des différents modes de fonctionnement

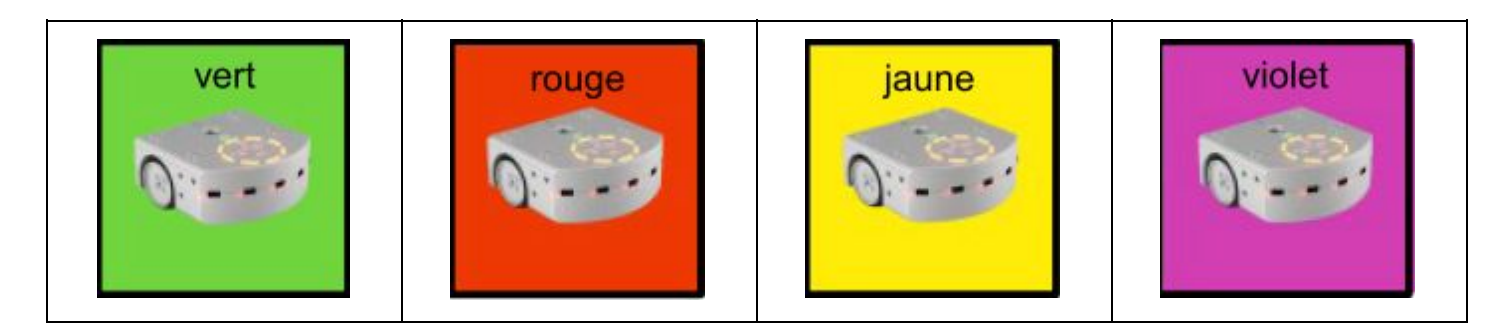

## **Objectifs**

- Observer les différents modes de fonctionnement pré programmés
- Appréhender le rôle des différents éléments du robots

## **Matériel**

- ❏ 1 robot chargé par groupe de 4
- ❏ Document *schéma non légendé.pdf*
- ❏ Document *description comportements couleurs.pdf*

## **Durée:** 40 minutes

## **Déroulement:**

*Rappel de la séance précédente (5 minutes)*

Réutiliser, en groupe classe, le dessin d'observation avec les remarques.

*Phase de recherche (20 minutes)*

Assigner à chaque groupe une couleur de fonctionnement du robot : vert, rouge, jaune ou violet (on a éliminé les deux modes bleus qui sont difficiles à exploiter dans le cadre de la classe)

Consigne : Lorsque votre robot a cette couleur, comment se déplace-t-il ? (un écrit pour le cycle 3)

*Mise en commun (15 minutes)*

- Explicitaion des comportements. Trouver un qualificatif pour chaque comportement.
- Trace écrite: compléter la fiche *description comportements couleurs.pdf*

## *Pour l'enseignant :*

*Rappel les modes Cyan (pisteur) et Bleu (attentif) ne sont pas exploités dans cette séquence. Si la séance 2 bis est mise en place, ne pas insister sur les capteurs à cette étape.*

# **La prise d'informations du robot**

Comment le robot perçoit-il le monde qui l'entoure ? Quel est le rôle des capteurs ?

**Objectif:** repérer les systèmes de prise d'information du robot Thymio

## **Durée**: 30 minutes

## **Matériel**

- ❏ vidéoprojecteur *fiche schéma non légendé.pdf*
- ❏ 1 robot (chargé) pour 4 élèves
- ❏ 1 loupe pour 4 élèves

## *1ère phase: Identifier les capteurs*

**Moitié de classe, par groupe - Situation n°1**: A-t-il des yeux? Comment va réagir Thymio face à des objets de couleurs, tailles, formes différentes? Quels éléments s'allument et modifient son comportement? En mode rouge, placer des éléments de différentes hauteurs, couleurs, formes…

**Moitié de classe, par groupe - 4 groupes de 3 Situation n°2**: Peut-on faire accélérer Thymio? En mode vert, faire une course de Thymio.

**Tous les groupes - Situation n°3**: Qu'est-ce qu'un capteur?

Observer un capteur à la loupe et le dessiner

## **Mise en commun**:

Les "yeux" de Thymio sont des petits capteurs: ce ne sont pas vraiment des yeux, il peut seulement mesurer les distances (et savoir s'il est proche ou loin d'un objet). Il ne peut pas voir les couleurs ou les formes.

Lorsqu'il est proche de l'objet, sa vitesse diminue, s'il est programmé pour.

Les capteurs de Thymio servent à détecter la présence d'un objet à une certaine distance. Réaliser un schéma au tableau.

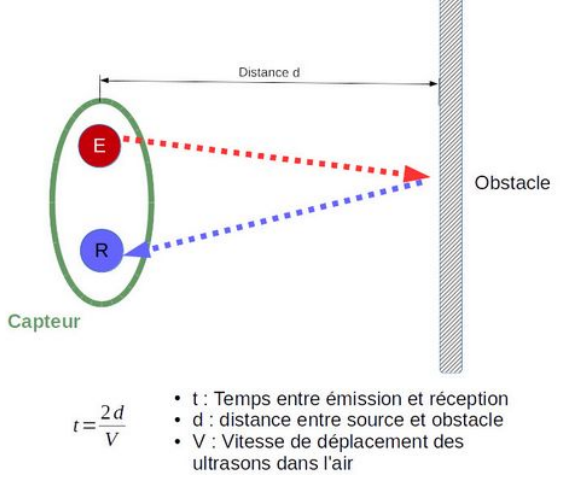

Au vidéoprojecteur, reprendre la fiche *schéma non légendé.pdf* avec le vocabulaire découvert (notamment capteurs).

## *2ème phase: Observer l'intérieur du robot*

● Questionnement/hypothèses: pourquoi le robot n'a-t-il pas le même comportement suivant la couleur choisie? Pourquoi lorsqu'il détecte un objet, le robot va soit le suivre, soit le fuir?

Vérification: ouverture du Thymio par groupe ou projection du document 3d pdf (tuto [https://www.youtube.com/watch?v=Qc6nL8twWSI\)](https://www.youtube.com/watch?v=Qc6nL8twWSI)

[https://aseba.wdfiles.com/local--files/en%3Athymiospecifications/ThymioII\\_3D\\_PDF.pdf](https://aseba.wdfiles.com/local--files/en%3Athymiospecifications/ThymioII_3D_PDF.pdf) (à ouvrir avec Adobe Reader): observation collective, l'enseignant nomme quelques éléments et indique leur fonction.

Microprocesseur: c'est lui qui gère tous les calculs pour permettre à l'ordinateur de fonctionner. Il est très *important, c'est comme le cerveau pour le corps humain.*

Carte mère: de nombreux fils y sont branchés, car c'est elle qui va relier tous les éléments du robot.

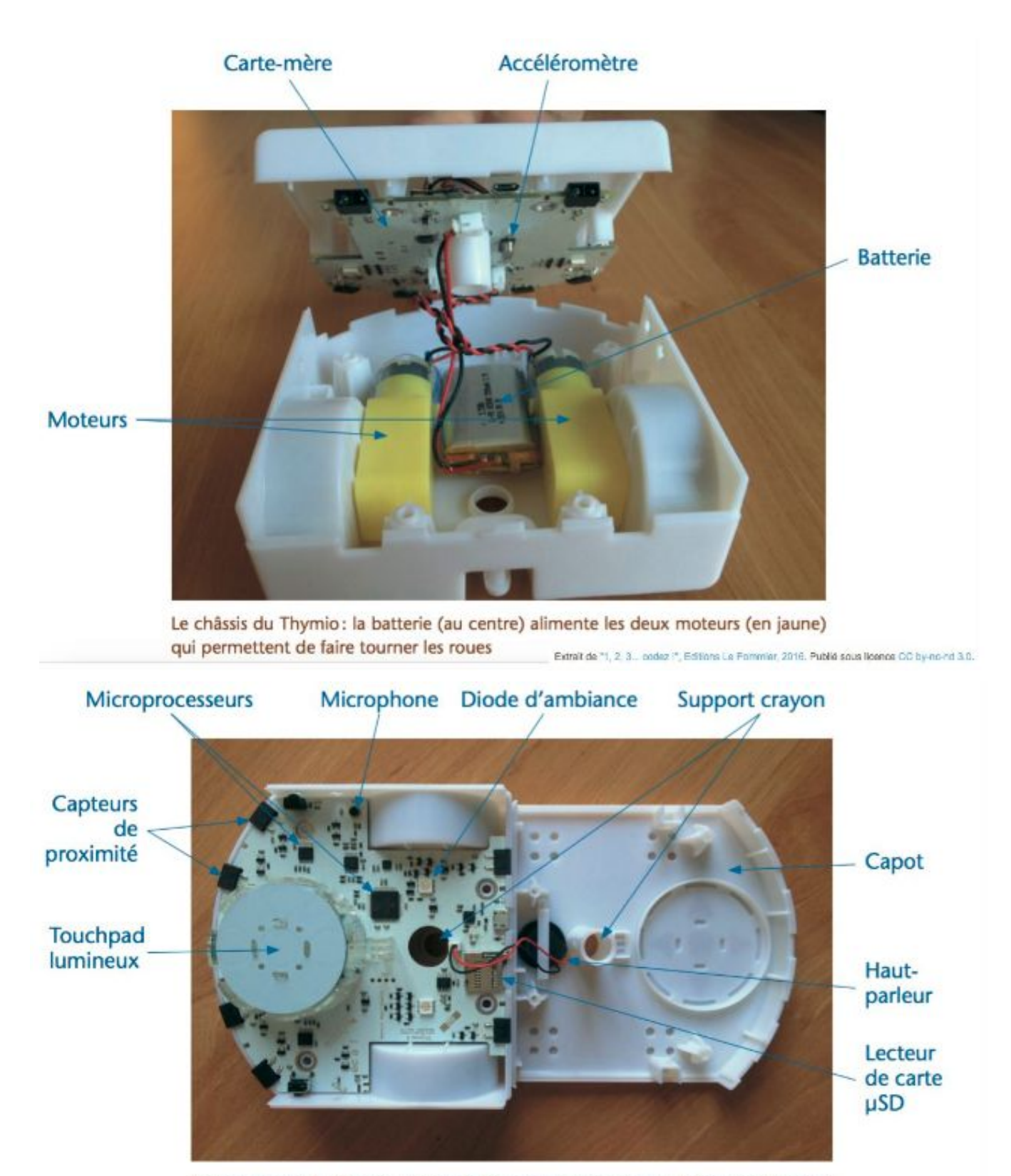

La carte-mère du Thymio, qui porte les capteurs infrarouges, le touchpad central lumineux, les microprocesseurs, les diodes

Extrait de \*1, 2, 3... codez !", Editions Le Pommier, 2016. Publié sous licence CC by-no-nd 3.0.

# **séance 3**

# Défi Thymio

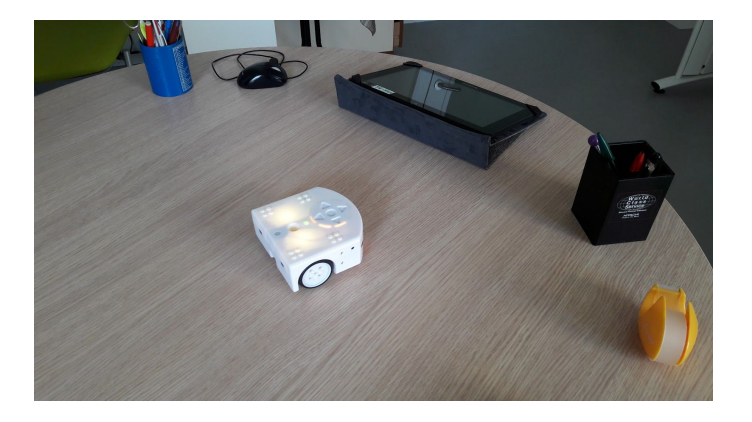

# **Objectifs**

Résoudre une situation problème

## **Matériel**

- ❏ 1 robot chargé par groupe de 3 ou 4
- ❏ objets divers qui pourront servir d'obstacles aux robots
- ❏ 1 espace d'évolution du robot par groupe (tables assemblées)
- ❏ document *si-alors thymio.pdf*
- ❏ vidéoprojecteur

## **Durée:** 45 minutes

## **Déroulement**

**Rappel de la séance précédente (20 minutes)**

Rebrassage à partir du document si-alors *(si-alors thymio.pdf)* :

- retrouver les comportements dans les différents modes couleurs
	- si Thymio détecte un objet devant lui
	- si Thymio détecte un objet à droite / à gauche
	- si Thymio détecte un objet derrière lui
- les élèves peuvent avoir les robots à leur disposition pour les manipuler.

## Remarque, l'activité "débranchée" Jeu de Nim

[\(https://cache.media.eduscol.education.fr/file/Mettre\\_en\\_oeuvre\\_son\\_enseignement\\_dans\\_la\\_classe/68/3/RA](https://cache.media.eduscol.education.fr/file/Mettre_en_oeuvre_son_enseignement_dans_la_classe/68/3/RA16_C3_ST_jeu_de_nim_N.D_586683.pdf) 16 C3 ST jeu de nim N.D 586683.pdf) peut être intéressante à cette étape

**Défis (25 minutes)**

Demander de réaliser les défis suivants :

- Un thymio en suit un autre (le premier en mode jaune, le second en mode vert)
- Un thymio en repousse un autre en face à face (celui qui repousse en mode vert, celui qui est repoussé en mode rouge)
- Faire déplacer thymio sur un parcours imposé (mode jaune,placer des obstacles de façon adaptée)

# Vers le robot aspirateur

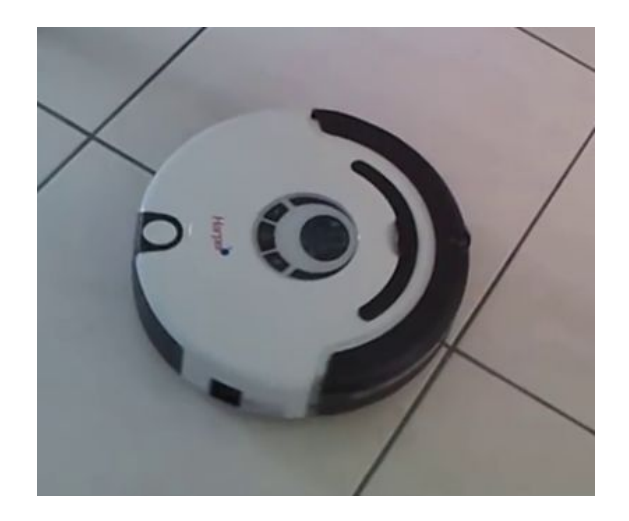

# **Objectifs**

Résoudre une situation problème

## **Matériel**

- ❏ 1 robot chargé par groupe de 4
- ❏ objets divers qui pourront servir d'obstacles aux robots
- ❏ 1 espace d'évolution du robot par groupe (tables assemblées)
- ❏ document *si-alors thymio.pdf*
- ❏ vidéoprojecteur

## **Durée** : <sup>40</sup> minutes

Est-ce que vous aimez passer l'aspirateur à la maison ?

Échanges oraux.

Des inventeurs ont trouvé une solution pour ceux qui n'aiment pas cette tâche.

Visionner la vidéo : *robot aspirateur.mp4*.

[https://drive.google.com/file/d/0B\\_Vd1PeK0a4bMDhEaHhqSUNhZkk/view?usp=sharing](https://drive.google.com/file/d/0B_Vd1PeK0a4bMDhEaHhqSUNhZkk/view?usp=sharing)

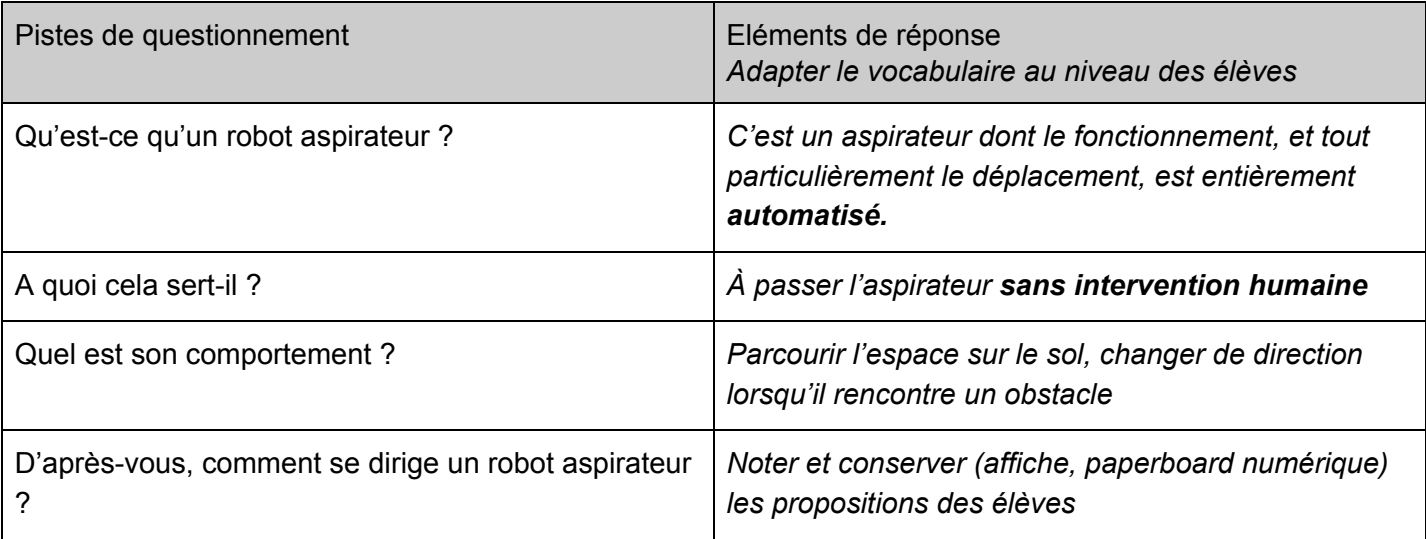

#### Première consigne (10 minutes)

Thymio doit pouvoir se promener seul sur la table sans s'arrêter. Attention : il ne doit surtout pas tomber par terre !

Vous n'avez le droit de toucher à Thymio que pour le mettre en route et l'arrêter.

*En mode vert (amical) le robot va suivre la main uniquement en marche avant et va s'arrêter en bordure grâce aux capteurs du dessous.*

*En mode rouge (peureux, craintif) les élèves peuvent le guider en mettant leur main devant les* capteurs avant ou arrière (attention, en arrière, il peut tomber de la table car il 'y a pas de capteurs *dessous).*

*En mode jaune (explorateur) le robot va éviter les obstacles mais s'arrêtera en bordure de table grâce aux capteurs du dessous.*

*C'est le mode qu'il faudra utiliser pour résoudre le défi.Les élèves peuvent le "guider" en mettant leur main devant les capteurs (avant ou arrière).*

#### Deuxième consigne (15 minutes)

Vous n'avez plus le droit de mettre les mains au dessus de la table, le robot doit se déplacer tout seul, sans tomber, sans votre aide.

*Réponse attendue : mettre Thymio en mode jaune, placer des obstacles qui permettront au robot de continuer à se déplacer.*

*Remarque : dans certaines configurations d'obstacles, le robot ne va pas pouvoir se dégager.*

#### Mise en commun (15 minutes)

Quel mode couleur avez-vous utilisé ?

Pourquoi ?

Validation des propositions.

Faire remarquer

- que les capteurs s'allument quand ils détectent quelque chose.
- qu'au bout d'un certain temps, le robot va faire le tour de la table, sans passer au centre

#### Trace de l'activité

Réaliser un dessin ou un schéma du dispositif et / ou écrire un court texte qui pourra servir à légender le dessin, le schéma ou une photo du dispositif.

#### Conclusion :

Aucun programme intégré ne permet de reproduire le comportement d'un robot aspirateur. Nous allons donc, dans les séances suivantes, découvrir comment programmer thymio pour qu'il se comporte comme un robot aspirateur.

# Découvrir la programmation de Thymio

Lors de notre séance précédente, nous avons observé que Thymio ne parcourait pas la totalité de la surface mais qu'il en faisait le tour. La programmation d'événements permet de modifier le comportement du robot.

Page de téléchargement du logiciel: depuis la page https://www.thymio.org/fr:start en cliquant sur l'icône correspondant à votre système d'exploitation

Pour comprendre la logique de programmation visuelle dans le logiciel VPL, il est préférable de regarder la vidéo suivante : <https://www.youtube.com/watch?v=dA-BW38kl6E>

Document interface enseignant à préparer

Objectifs :

● Découvrir l'interface de programmation

Durée : 45 minutes

Matériel

- Vidéoprojecteur ou tbi vpi
- robot(s)
- fiche interface
- cartes programmation

1ère phase: Projection de l'interface de programmation - collectivement

- repérage *(une infobulle apparaît au passage de la souris)*
	- distinction événements (colonne gauche orange) / actions (colonne droite bleue)
	- des boutons situés dans le bandeau supérieur (exécution et arrêt du programme)
	- zone centrale pour la programmation
	- codage des capteurs (gris, noir, point rouge)
- projeter un (ou plusieurs) exemple de programme et le traduire en phrase

2ème phase: recherche par groupe

Distribuer des scénarios de 2 cartes différents *(fiche cartes programmation)* pour chaque groupe d'élève qui doit

cycle 2 : décrire oralement ce qu'il pense qui va se passer

cycle 3 : écrire ce qu'il pense qui va se passer

Vérification des hypothèses en réalisant le programme sur l'ordinateur et en utilisant le robot.

# Ecrire un programme pour obtenir un comportement attendu

Objectifs :

● Programmer un comportement

## Matériel

- robot
- ordinateur
- programme *Thymio VPL*

## Activité

Réaliser différents défis (les défis proposés sont publiés à l'adresse suivante : https://www.thymio.org/fr:thymiochallengepack)

# **LA TÊTE DE MULE**

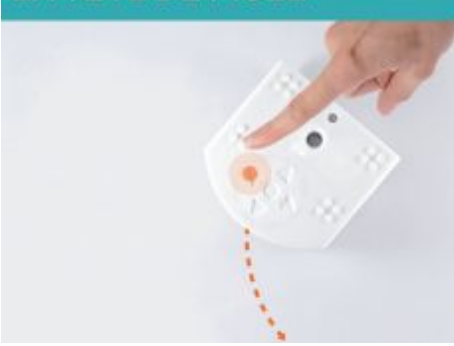

Fais en sorte que Thumio t'obéisse, mais à l'envers! Appuie sur «avant», il recule; appuie sur «gauche», il va à droite, etc. Fais-le s'arrêter si tu appuies sur le bouton central. Construis un labyrinthe avec des obstacles et essaie de le faire sortir sans rien toucher! Lance le défi à tes proches.

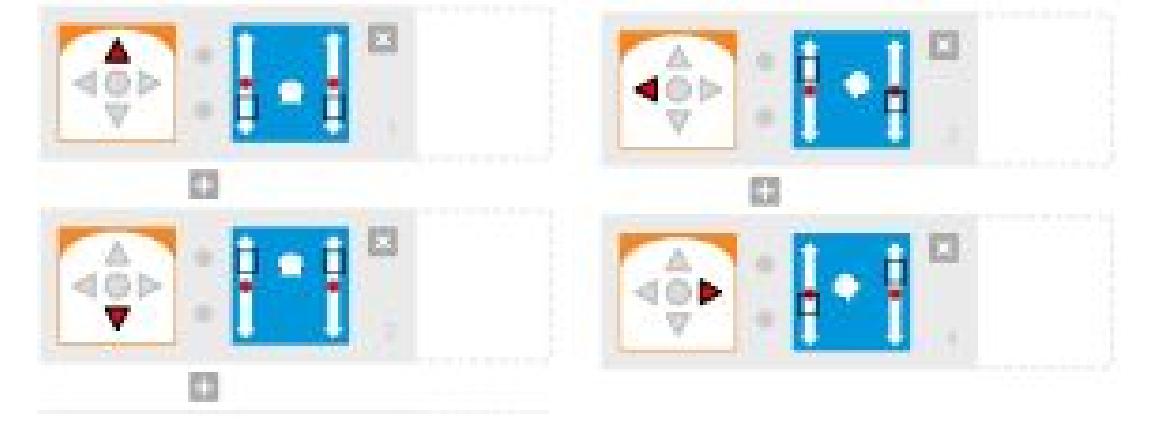

# **LE CAMÉLÉON**

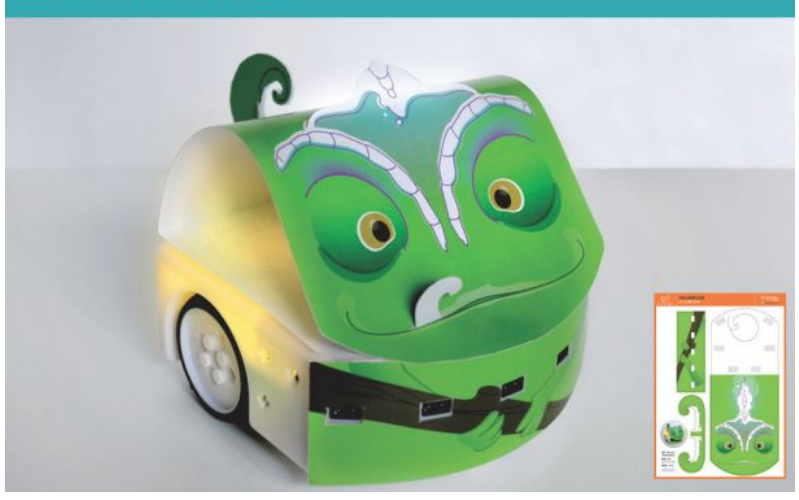

Thymio possède 7 capteurs de proximité horizontaux: 5 devant, 2 derrière. Fais-le s'allumer de différentes couleurs lorsqu'il voit quelque chose autour de lui. Attention! Chaque capteur doit être associé à une couleur.

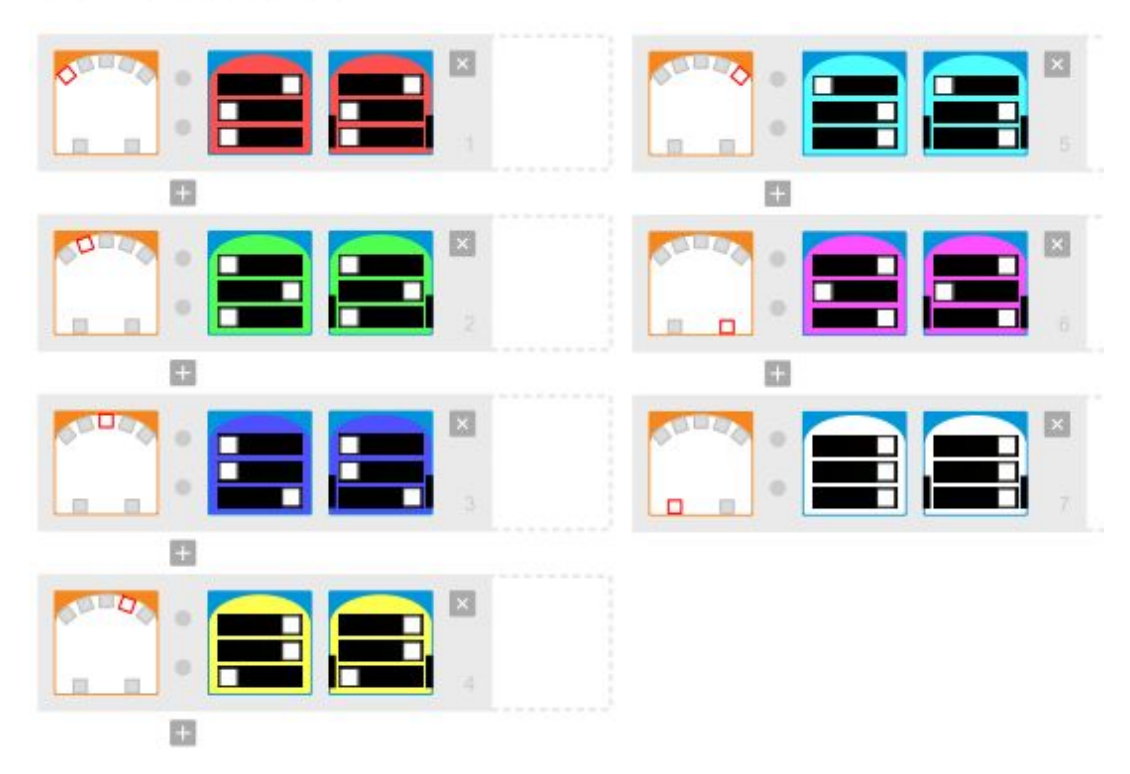

# **LE MÉLOMANE**

Grâce aux 5 capteurs à l'avant de Thymio, transforme-le en piano. Associe chaque capteur avant avec un son ou une mélodie. Pose ton Thymio sur l'arrière et joue du piano en passant tes doigts sur les capteurs.

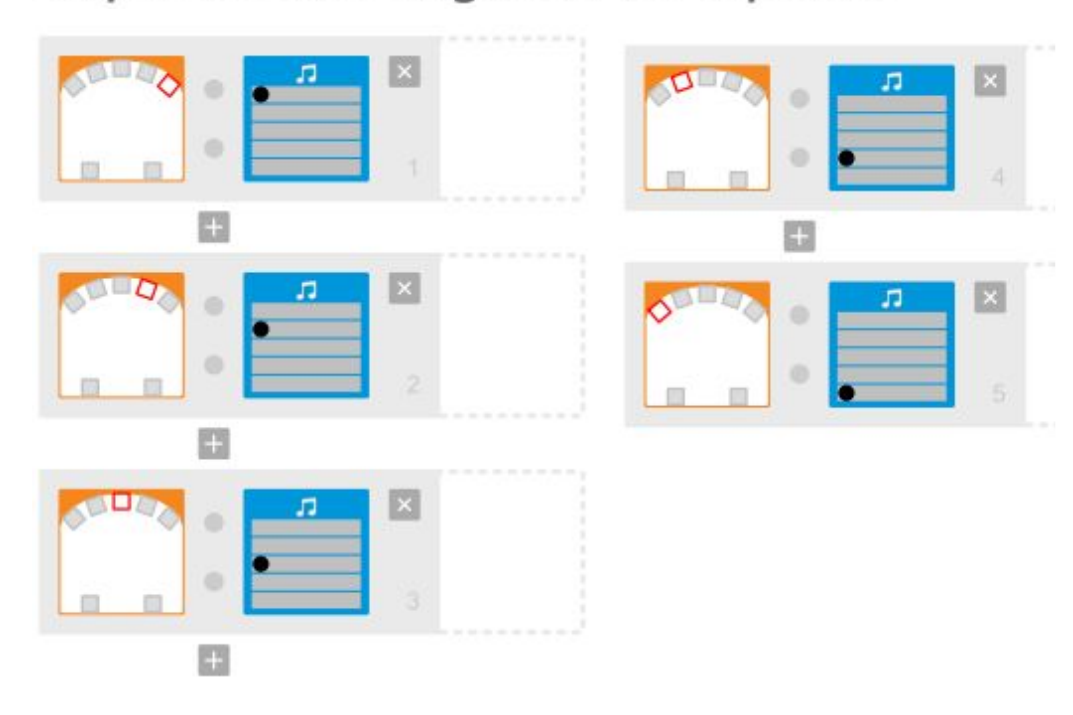

# défi thymio : programmer un robot domestique

Objectifs :

réinvestir les connaissance acquises lors des séances précédentes

Vous souvenez-vous de ce que nous avions remarqué lorsque nous voulions que le robot se comporte comme un aspirateur ?

Le robot faisait le tour de la table, sans repasser par le centre. Or, un aspirateur doit passer sur toute la surface.

Que doit faire le robot en s'appuyant sur la vidéo: <https://www.youtube.com/watch?v=2wtowifSET8>

Il doit

- se déplacer sur toute la surface
- changer de direction lorsqu'il rencontre un obstacle

Proposer aux élèves le document *Programme de robot domestique - 1*

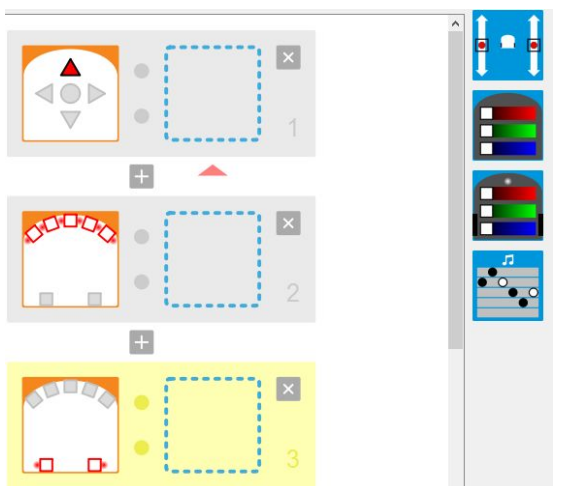

Les élèves doivent dessiner et écrire l'action qui propose pour chaque évènement.

- Tester les propositions.
- Mise en commun

Lors de cette mise en commun, il faut constater qu'il est nécessaire que tous les capteurs soient activés pour obtenir une action : le robot n'est donc pas très agile.

Pour que le robot parcourt toute la surface, il est nécessaire de le faire se déplacer en tournant légèrement, ce *qui s'obtient en faisant tourner une roue moins vite que l'autre. Voici en solution :*

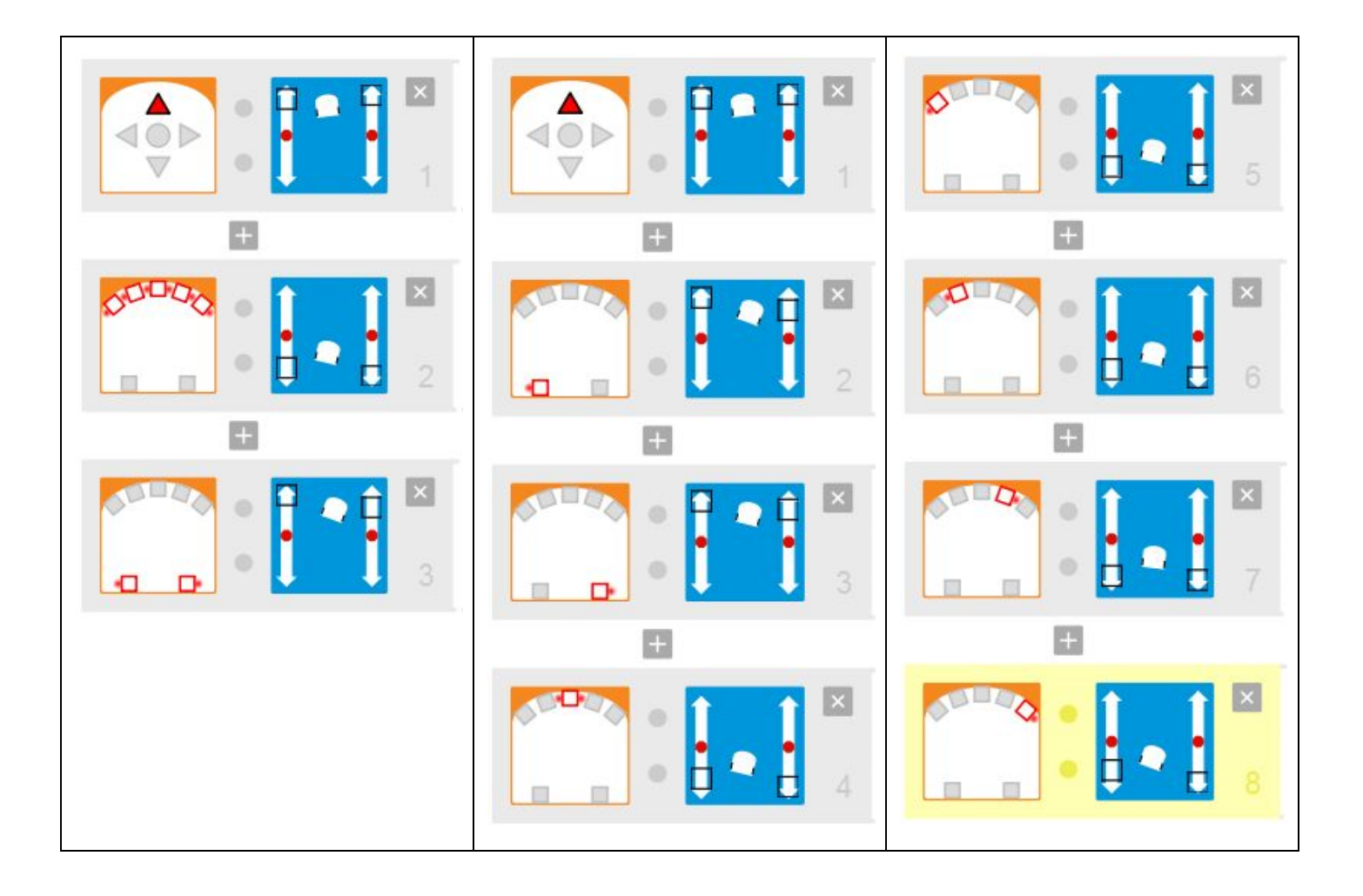

Pour aider les élèves à améliorer le programme trouvé à l'étape précédente, donner par groupe un jeu de cartes de programmation : document *Cartes de programmation - planche A* Verbaliser les évènements et les actions proposées sur chaque carte (en testant sur l'ordinateur au besoin).

Les élèves associent les cartes avant de programmer sur l'ordinateur et de tester les solutions proposées.